Es un ejemplo de una cadena de tiendas, por ejemplo LeroyMerlin, tenemos dos tablas de hechos, Ventas y Costes con sus tablas de dimensiones.

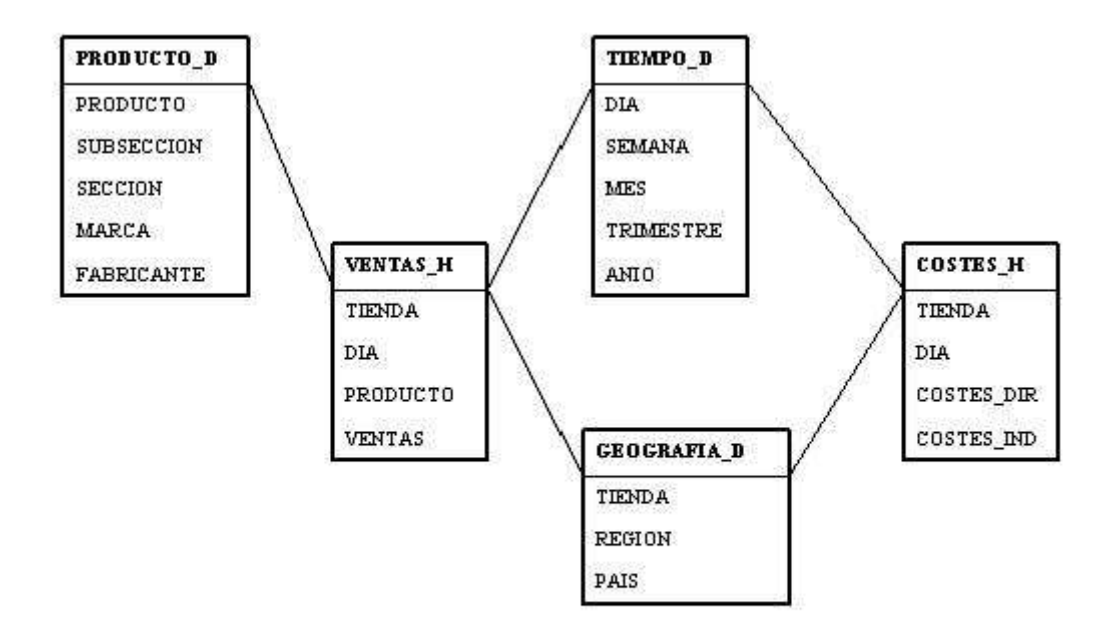

Ejercicio1: Modelar Ventas con dos dimensiones (Geografía y Producto)

Creamos un usuario para el ejercicio y creamos las tablas:

CREATE TABLE GEOGRAFIA\_D (TIENDA VARCHAR(20) PRIMARY KEY, REGION VARCHAR(20), PAIS VARCHAR(20));

CREATE TABLE VENTAS\_H (TIENDA VARCHAR(20), PRODUCTO VARCHAR(20), VENTAS NUMBER(20), PRIMARY KEY (TIENDA, PRODUCTO), CONSTRAINT FK1 FOREIGN KEY (TIENDA) REFERENCES GEOGRAFIA\_D (TIENDA));

INSERT INTO GEOGRAFIA\_D VALUES ('RIVAS', 'SUR', 'ESPAÑA'); INSERT INTO GEOGRAFIA\_D VALUES ('ALCORCON', 'NORTE', 'FRANCIA'); INSERT INTO GEOGRAFIA\_D VALUES ('LAS ROZAS', 'NORTE', 'ESPAÑA'); INSERT INTO GEOGRAFIA\_D VALUES ('MAJADAHONDA', 'NORTE', 'ESPAÑA'); INSERT INTO VENTAS\_H VALUES ('ALCORCON', 'MESAS JARDIN', 150); INSERT INTO VENTAS\_H VALUES ('ALCORCON', 'MUEBLES BAÑO', 60); INSERT INTO VENTAS\_H VALUES ('LAS ROZAS', 'MESAS JARDIN', 200); INSERT INTO VENTAS\_H VALUES ('LAS ROZAS', 'MUEBLES BAÑO', 50); INSERT INTO VENTAS\_H VALUES ('MAJADAHONDA', 'MESAS JARDIN', 50); INSERT INTO VENTAS\_H VALUES ('MAJADAHONDA', 'MUEBLES BAÑO', 90); INSERT INTO VENTAS\_H VALUES ('RIVAS', 'MESAS JARDIN', 90); INSERT INTO VENTAS\_H VALUES ('RIVAS', 'MUEBLES BAÑO', 150);

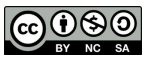

### Quedaría de la siguiente forma:

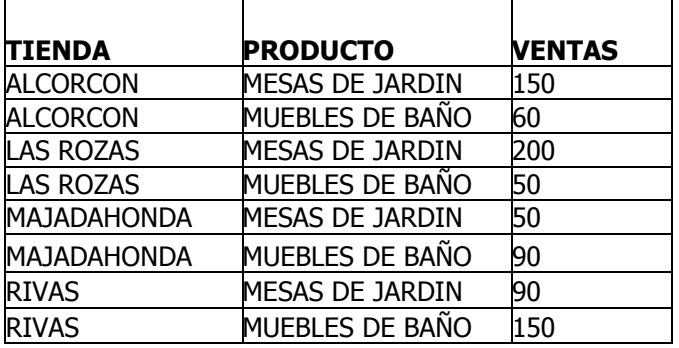

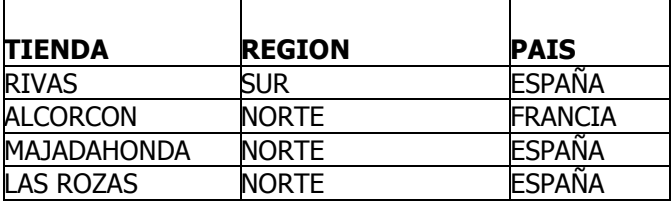

¿Cómo puedo generar el cubo de ventas? Con sus subtotales y totales:

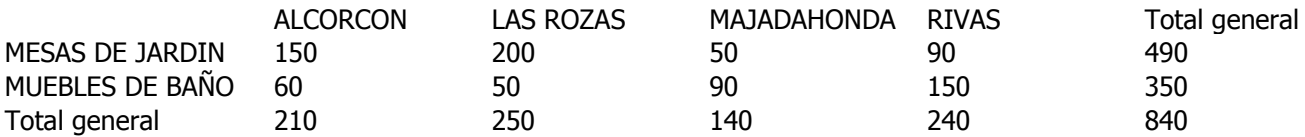

A la tabla VENTAS\_H debemos añadirle los registros de totales, nos faltan 4x2=6 subtotales y el gran total, es decir 7 registros

SELECT TIENDA, PRODUCTO, VENTAS FROM VENTAS\_H UNION ALL /\* SUBTOTALES POR PRODUCTO 2\*/ SELECT NULL, PRODUCTO, SUM(VENTAS) FROM VENTAS\_H GROUP BY PRODUCTO UNION ALL /\* SUBTOTALES POR TIENDA 4\*/ SELECT TIENDA,NULL, SUM(VENTAS) FROM VENTAS\_H GROUP BY TIENDA UNION ALL /\*TOTAL 1 \*/ SELECT NULL,NULL, SUM(VENTAS) FROM VENTAS\_H;

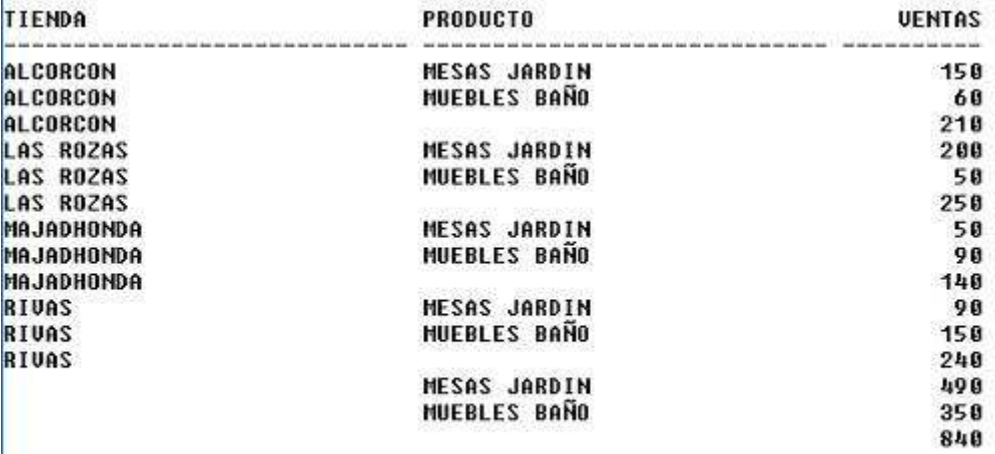

Para evitar hacer esto, Oracle dispone de unas extensiones de SQL para agregaciones en DataWarehouses, por ejemplo CUBE:

#### SELECT TIENDA, PRODUCTO, SUM(VENTAS) FROM VENTAS\_H GROUP BY CUBE (TIENDA, PRODUCTO);

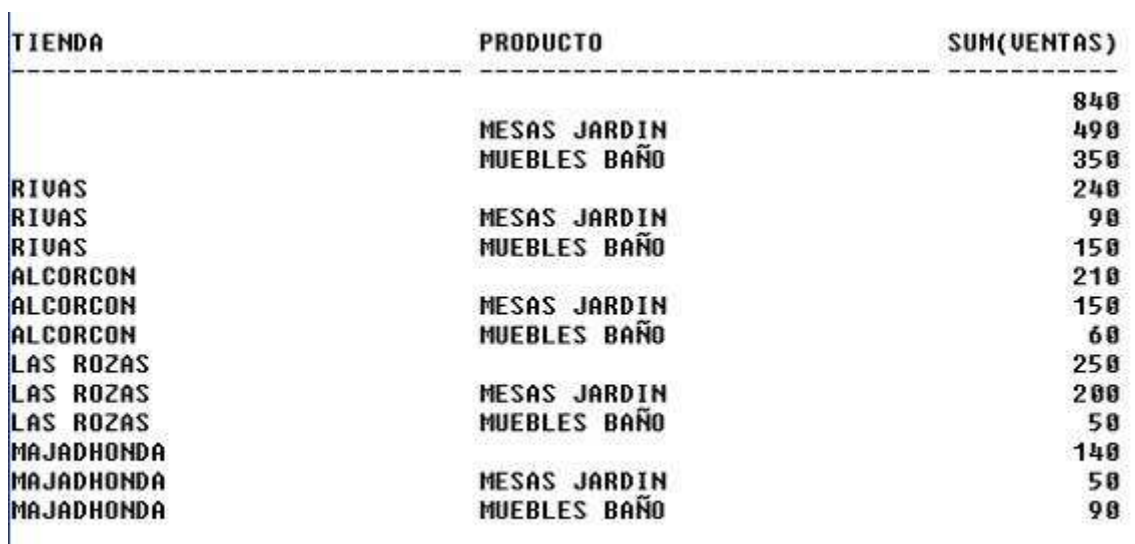

15 filas seleccionadas.

ROLLUP, se usa más para navegar en las jerarquías aunque también puede usarse con dimensiones, por ejemplo:

SELECT TIENDA, PRODUCTO, SUM(VENTAS) FROM VENTAS\_H GROUP BY ROLLUP (TIENDA, PRODUCTO);

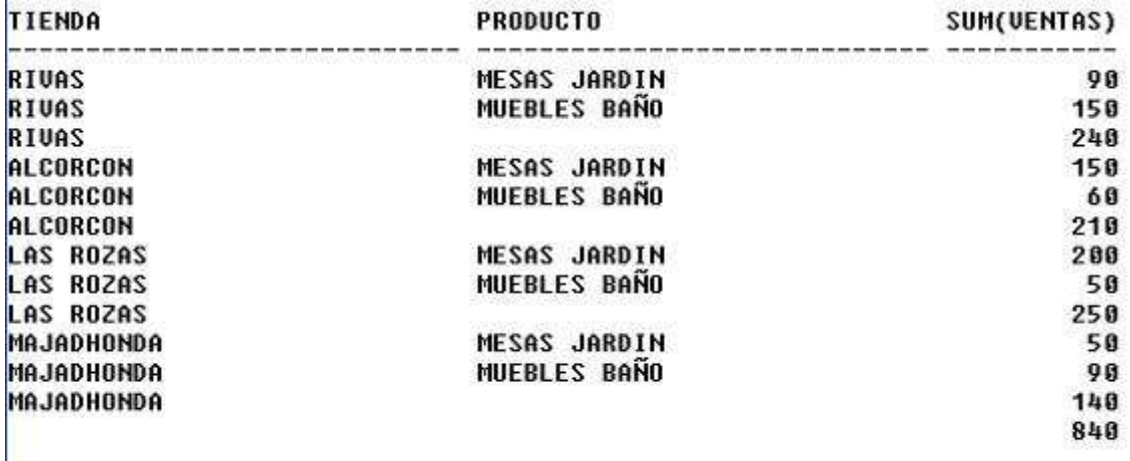

Sin embargo faltan dos filas ¿cuáles? Los subtotales de producto. Nos da los agregados de tienda para cada una de las siguientes columnas, pero nunca nos dará los agregados del resto de dimensiones.

# SELECT TIENDA, PRODUCTO, SUM(VENTAS) FROM VENTAS\_H GROUP BY

ROLLUP (PRODUCTO, TIENDA); /\* INTERCAMBIAMOS EL ORDEN \*/

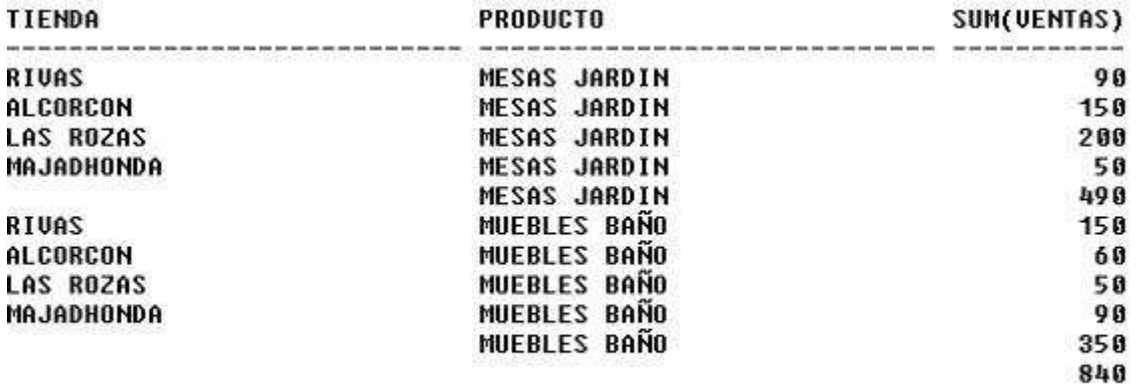

11 filas seleccionadas.

Nos falta los subtotales por tienda... No es un cubo completo, es muy útil para las jerarquías.

SELECT PAIS , REGION , H.TIENDA , SUM(VENTAS) FROM VENTAS\_H H, GEOGRAFIA\_D D WHERE H.TIENDA=D.TIENDA GROUP BY

# ROLLUP (PAIS, REGION, H.TIENDA);

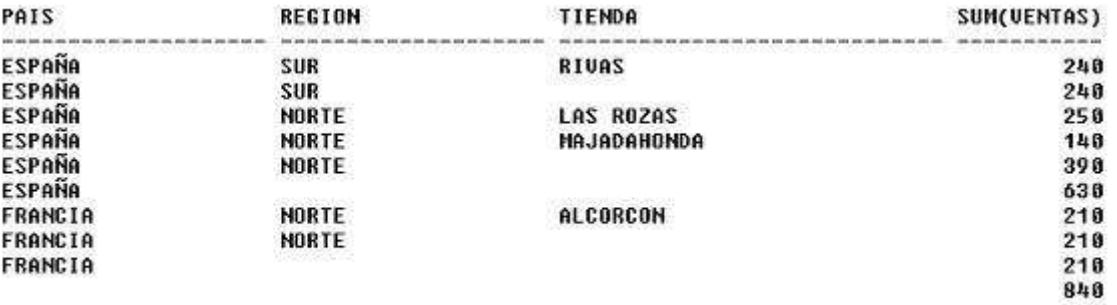

10 filas seleccionadas.

Se puede hacer parcial (ver que falta el total por país), por ejemplo:

### SELECT PAIS , REGION , H.TIENDA , SUM(VENTAS) FROM VENTAS\_H H, GEOGRAFIA\_D D WHERE H.TIENDA=D.TIENDA GROUP BY PAIS, ROLLUP (REGION, H.TIENDA);

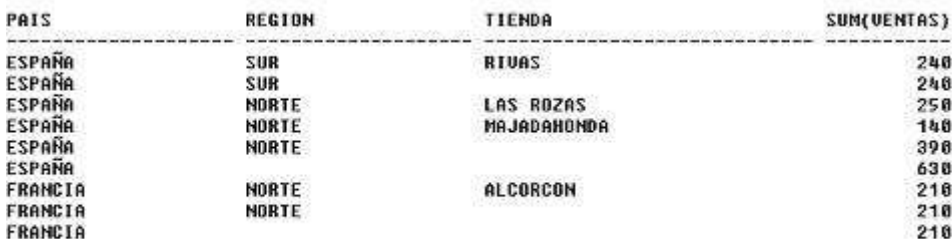

9 filas seleccionadas.

También el cubo se puede hacer parcial:

#### SELECT TIENDA, PRODUCTO, SUM(VENTAS) FROM VENTAS\_H GROUP BY TIENDA, CUBE (PRODUCTO);

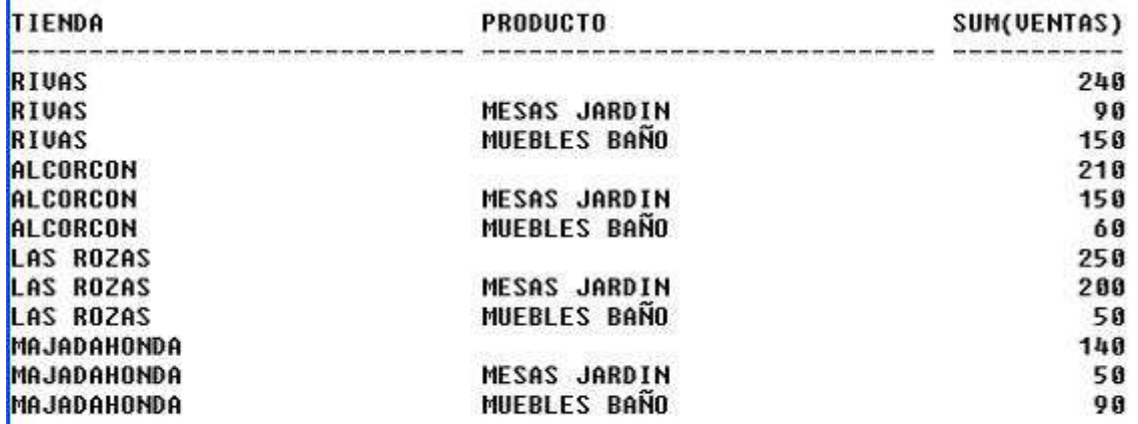

12 filas seleccionadas.

Ahora surge el problema de determinar cuales de los registros son subtotales o totales, y cual es el nivel exacto de agregación. Si queremos calcular un % sobre el total, debemos ser capaces de encontrar el total con facilidad. Además qué ocurre si uno de los registros tiene valores nulos en su dimensión ¿cómo lo distinguimos de un subtotal?

#### Funciones GROUPING

SELECT TIENDA, PRODUCTO, SUM(VENTAS), GROUPING (TIENDA) G\_TIENDA, GROUPING(PRODUCTO) G\_PRODUCTO FROM VENTAS\_H GROUP BY CUBE (TIENDA ,PRODUCTO);

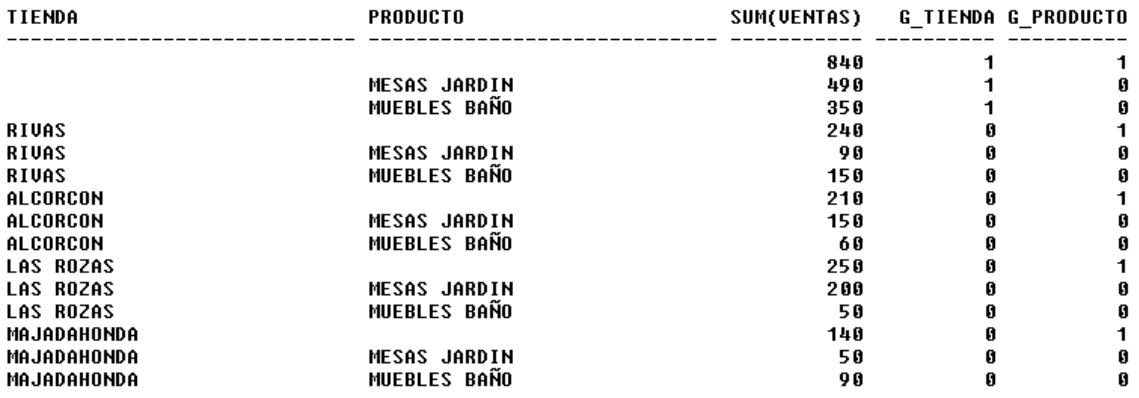

Podemos ver que los registros que tienen 1 significa que está totalizada esa dimensión y los que tienen 0 no. Así, el registro con 1 1 significará el gran total, y un 1 0 un subtotal, y las 0 0 serán las celdas del cubo.

Así podríamos escribir una select que basándose en estos valores completara los nulos:

SELECT DECODE(GROUPING (TIENDA) , 1, 'AGR Tienda', TIENDA), DECODE(GROUPING (PRODUCTO) , 1, 'AGR Producto', PRODUCTO), SUM(VENTAS) FROM VENTAS\_H GROUP BY CUBE (TIENDA ,PRODUCTO);

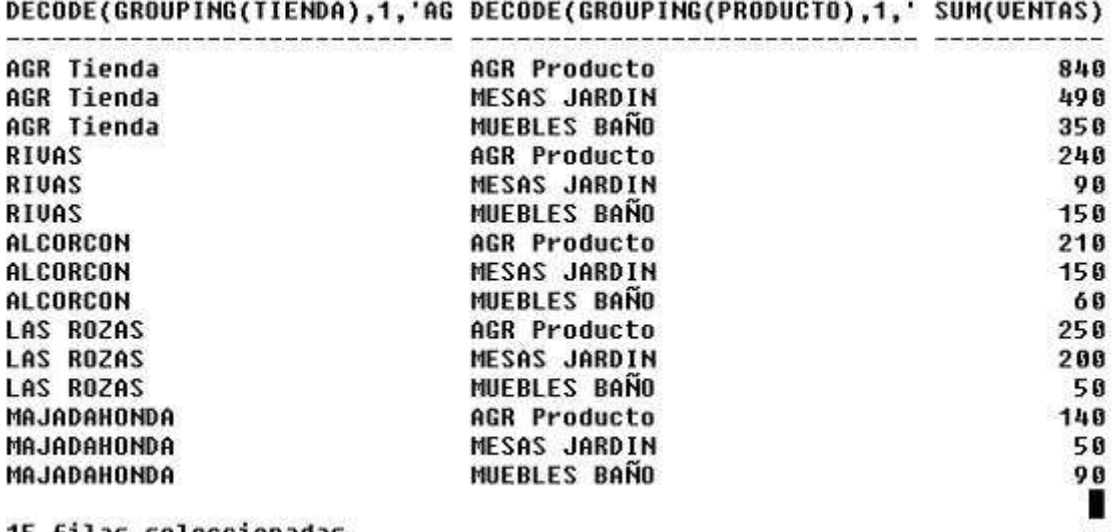

15 filas seleccionadas.

También es muy útil al combinarla con la cláusula HAVING para obtener solo un tipo de resultado. Por ejemplo totales y subtotales:

SELECT TIENDA, PRODUCTO, SUM(VENTAS), GROUPING (TIENDA) G\_TIENDA, GROUPING(PRODUCTO) G\_PRODUCTO FROM VENTAS\_H GROUP BY CUBE (TIENDA ,PRODUCTO) HAVING GROUPING (TIENDA)=1 OR GROUPING(PRODUCTO)=1;

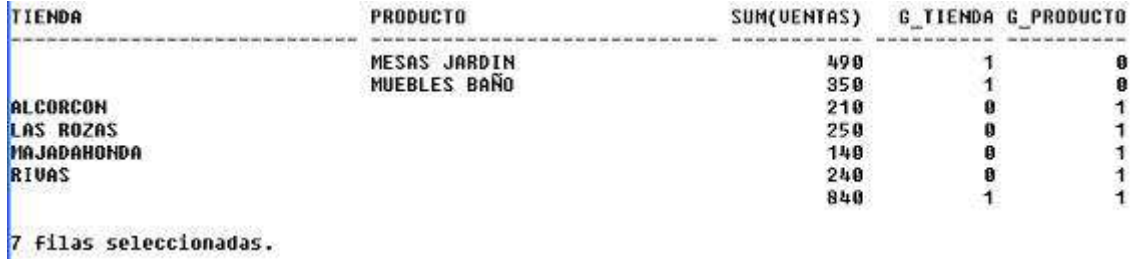

Con esta misma filosofía está el GROUPING\_ID y nace con el objeto de reducir el espacio de almacenamiento (1 columna por dimensión frente a una sola por conjunto de dimensiones). Se calcula construyendo un número en binario siguiendo el orden de las dimensiones marcadas.

SELECT TIENDA, PRODUCTO, SUM(VENTAS), GROUPING (TIENDA) G\_TIENDA, GROUPING(PRODUCTO) G\_PRODUCTO, GROUPING\_ID (TIENDA ,PRODUCTO) GI FROM VENTAS\_H GROUP BY CUBE (TIENDA ,PRODUCTO);

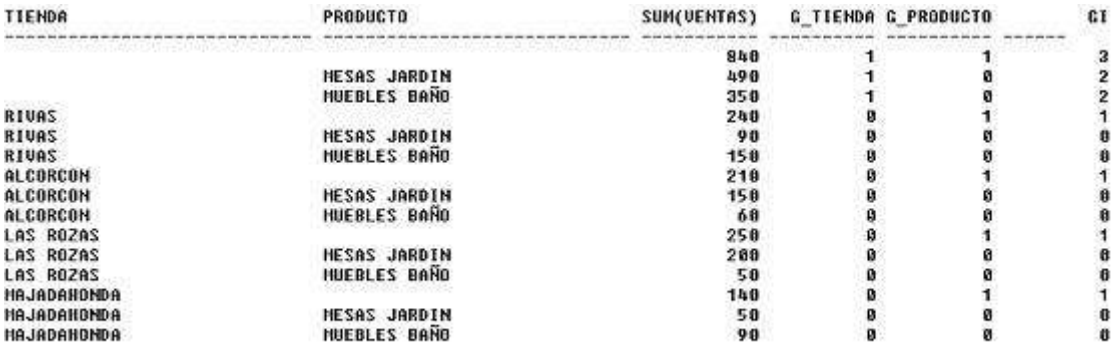

15 filas seleccionadas.

#### /\* 17 DE FEBRERO \*/ GROUPING SETS

Permiten decidir exactamente las dimensiones que entran en juego sin computar el cubo entero.

CUBE(a, b, c) = GROUPING SETS ((a, b, c), (a, b), (a, c), (b, c), (a), (b), (c), ())

ROLLUP(a, b, c) = GROUPING SETS ((a, b, c), (a, b), ())

```
SELECT TIENDA, PRODUCTO, SUM(VENTAS) 
FROM VENTAS_H 
GROUP BY 
  GROUPING SETS ( (TIENDA,PRODUCTO), (TIENDA));
```
Mostrará todas las combinaciones TiendaXProducto 8, y los totales por tienda 4, es decir 12 registros.

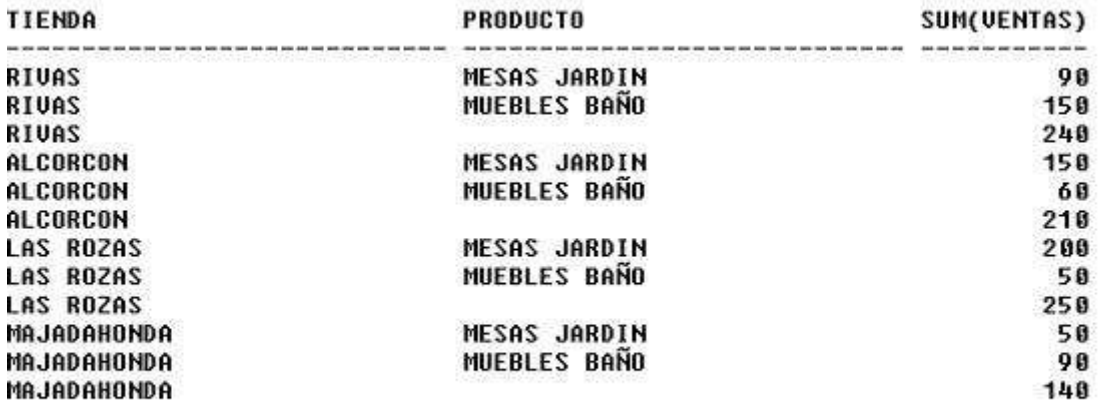

Con lo que hemos visto hasta el momento podemos:

- Generar cubos
- Operar con los cubos:
	- o Exploración ascendente (roll-up) ¿Podemos subir un nivel en una jerarquía? Un simple join y agregación. Tenemos las ventas por tienda y las queremos por región??
	- o Exploración descendente (drill-down) Desciende un nivel en una jerarquía de dimensión. Tenemos las ventas por región y queremos las ventas por tienda.
	- o Proyectar (slice&dice). Reduce dimensiones en un tabla, fija un valor de una o varias dimensiones. Queremos solo los de la tienda de Rivas, un simple filtro.
	- o Pivotación (pivot). Se rota la presentación del esquema de hecho (sin cambiarlo). Cambio la definición del cubo
- Funciones de agregación: Además de las conocidas, estadísticas y de agregación, Oracle dispone de "*analytic SQL functions*" que permiten

#### Table 21-1 Analytic Functions and Their Uses

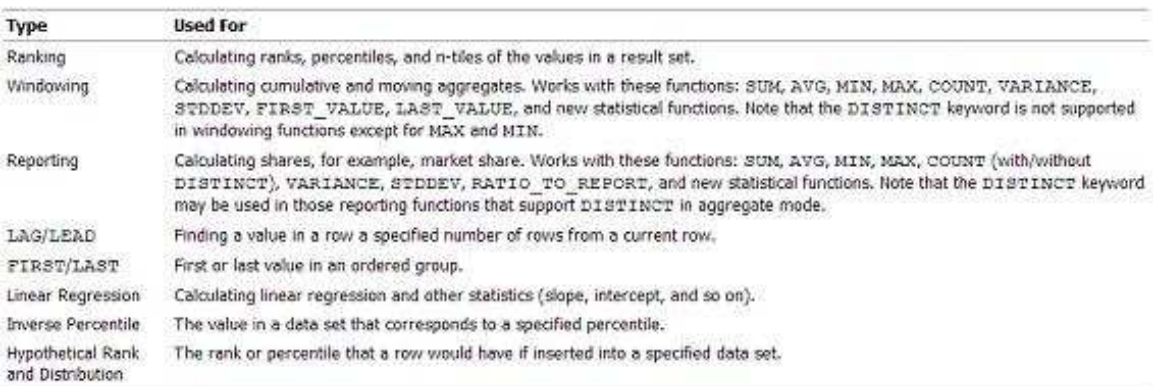

Veamos unas de las más usadas Ranking, tenemos dos funciones RANK y DENSE\_RANK, son muy parecidas, la diferencia es, si tenemos los siguientes datos: 100,100,50,20 Dense Rank diría que en la primera posición están 100 y 100, en la segunda 50 y en la cuarta 20

Rank diría que en la primera posición están 100 y 100, en la tercera 50 y en la cuarta 20

Por ejemplo: SELECT TIENDA, PRODUCTO, SUM(VENTAS), DENSE\_RANK() OVER (ORDER BY SUM(VENTAS) DESC) D\_RANK, RANK() OVER (ORDER BY SUM(VENTAS) DESC) RANK FROM VENTAS\_H GROUP BY TIENDA, PRODUCTO;

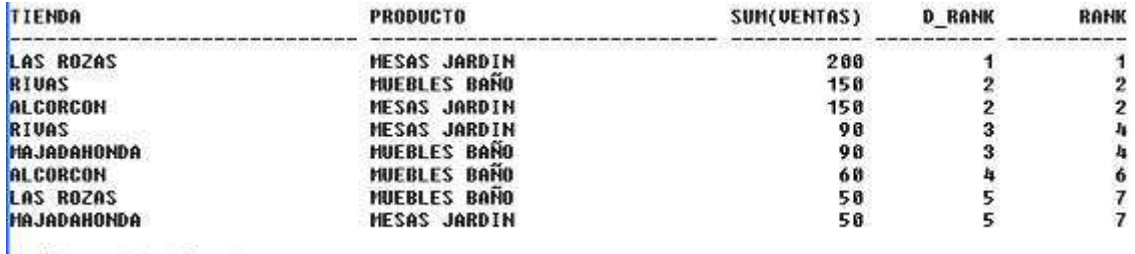

Ejercicio2: Completar el modelo para VENTAS H. Introducir la dimensión tiempo y producto en sus dos vertientes (es una dimensión que tiene dos jerarquías). Insertar valores en las nuevas dimensiones y en ventas.

Practicar con CUBE, ROLLUP, GROUPING SETS y utilizar las funciones GROUPING, GROUPING ID y rankings.

Creamos el modelo de datos y lo rellenamos de datos:

CREATE TABLE PRODUCTO\_D (PRODUCTO VARCHAR(20) PRIMARY KEY, SUBSECCION VARCHAR(20), SECCION VARCHAR(20), MARCA VARCHAR(20), FABRICANTE VARCHAR(20));

INSERT INTO PRODUCTO\_D VALUES ('MESAS JARDIN','MOBILIARIO JARDIN','JARDIN','TODO JARDIN','MUEBLES PACO'); INSERT INTO PRODUCTO\_D VALUES ('MUEBLES BAÑO','EQUIPAMIENTO BAÑOS','SANITARIO','BELLAVISTA','ROCA');

ALTER TABLE VENTAS\_H ADD CONSTRAINT FK2 FOREIGN KEY (PRODUCTO) REFERENCES PRODUCTO\_D (PRODUCTO);

```
CREATE TABLE TIEMPO_D 
( DIA VARCHAR(8) PRIMARY KEY, 
FECHA DATE, 
DIA_SEMANA VARCHAR(10),
SEMANA NUMBER(1), 
MES NUMBER(2), 
N_MES VARCHAR(10), 
TRIMESTRE NUMBER(1), 
TRIM VARCHAR(2), 
ANYO NUMBER(4));
```
DECLARE f DATE; BEGIN FOR i IN 1..500 LOOP f:=SYSDATE-i; INSERT INTO TIEMPO\_D VALUES ( TO\_CHAR(f,'YYYY')||TO\_CHAR(f,'MM')||TO\_CHAR(f,'DD'), TRUNC(f), TO\_CHAR(f,'DAY'), TO\_NUMBER(TO\_CHAR(f,'W')), /\*semana del mes\*/ TO\_NUMBER(TO\_CHAR(f,'MM')), TO\_CHAR(f,'MONTH'), TO\_NUMBER(TO\_CHAR(f,'Q')), 'Q'||TO\_CHAR(f,'Q'), TO\_NUMBER(TO\_CHAR(f,'YYYY')) );

END LOOP; END;

ALTER TABLE VENTAS\_H ADD DIA VARCHAR(8);

UPDATE VENTAS\_H SET DIA=TO\_CHAR(sysdate-1,'YYYY')||TO\_CHAR(sysdate-1,'MM')||TO\_CHAR(sysdate-1,'DD');

ALTER TABLE VENTAS\_H ADD CONSTRAINT FK3 FOREIGN KEY (DIA) REFERENCES TIEMPO\_D (DIA);

ALTER TABLE VENTAS\_H MODIFY PRIMARY KEY (TIENDA, PRODUCTO, DIA);

/\* si esta sentencia da problemas se puede borrar la PK de VENTAS\_H y volverla a crear, si desconocemos el nombre de la PK basta con buscarla en la vista user\_constraints \*/

DECLARE f DATE; c VARCHAR(8); BEGIN FOR i IN 2..500 LOOP f:=SYSDATE-i; c:=TO\_CHAR(f,'YYYY')||TO\_CHAR(f,'MM')||TO\_CHAR(f,'DD'); INSERT INTO VENTAS\_H VALUES ('ALCORCON', 'MESAS JARDIN',dbms\_random.value(0,200),c); INSERT INTO VENTAS\_H VALUES ('ALCORCON', 'MUEBLES BAÑO', dbms\_random.value(0,200),c); INSERT INTO VENTAS\_H VALUES ('LAS ROZAS', 'MESAS JARDIN', dbms random.value(0,200),c); INSERT INTO VENTAS\_H VALUES ('LAS ROZAS', 'MUEBLES BAÑO', dbms\_random.value(0,200),c); INSERT INTO VENTAS\_H VALUES ('MAJADAHONDA', 'MESAS JARDIN', dbms\_random.value(0,200),c); INSERT INTO VENTAS\_H VALUES ('MAJADAHONDA', 'MUEBLES BAÑO', dbms\_random.value(0,200),c); INSERT INTO VENTAS\_H VALUES ('RIVAS', 'MESAS JARDIN', dbms\_random.value(0,200),c); INSERT INTO VENTAS\_H VALUES ('RIVAS', 'MUEBLES BAÑO', dbms\_random.value(0,200),c); END LOOP; END;

select count(\*) from ventas\_h; /\* 4000 registros \*/

A partir de aquí los alumnos pueden practicar del mismo modo que en el ejercicio anterior pero con un modelo más complejo y con más datos.